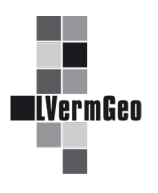

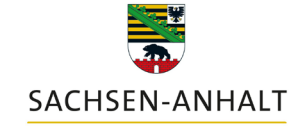

#moderndenken

## **Bestimmung der Objektanzahl**

Stand: 03/2024

Im Geodatendienst besteht die Möglichkeit, in einem ausgewählten Bereich die Objektanzahl für Gebäude und Flurstücke zu ermitteln.

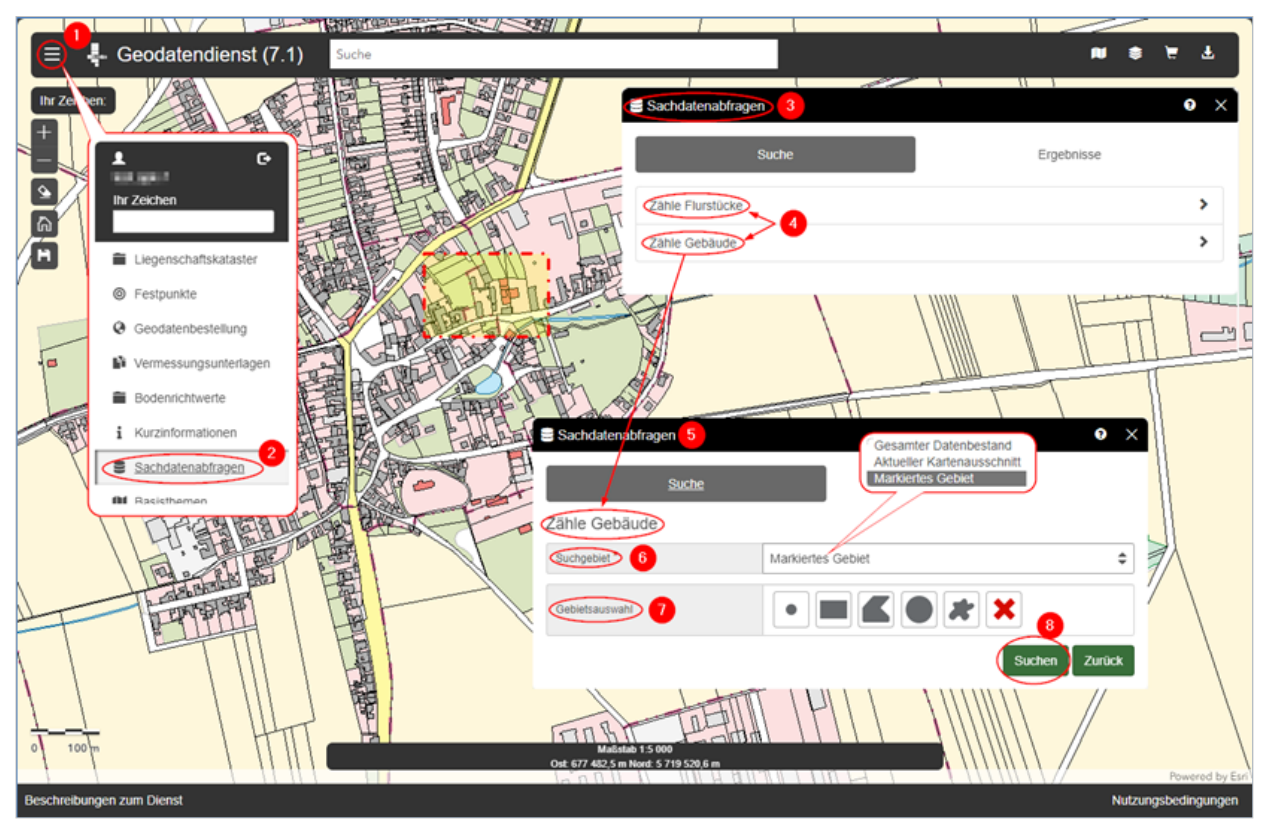

Über das Menü (1) erreicht man das Werkzeug "Sachdatenabfragen" (2). Es öffnet sich der entsprechende Dialogbereich (3) und die gewünschten Objekte (4) können ausgewählt werden. Im anschließenden Unterdialog (5) wird der gewünschte Bereich entweder über das Suchgebiet (6) oder die Gebietsauswahl (7) festgelegt. Nach dem Betätigen des Buttons "Suchen" (8) werden die gewünschten Objekte im selektierten Gebiet gezählt und im sich anschließend öffnenden Unterdialog (9) angezeigt.

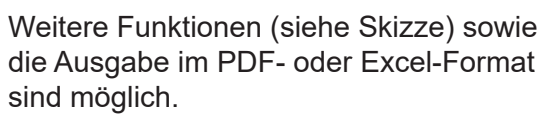

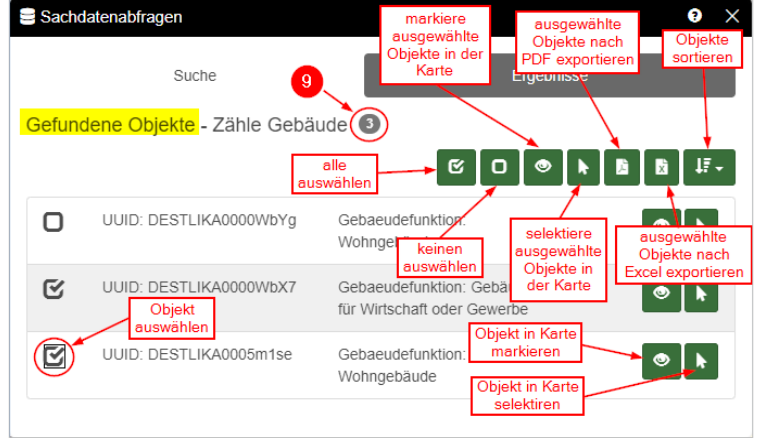

LVermGeo Bestimmung Objektzahl GDD LVermGeo Bestimmung Objektzahl GDD<br>03/24